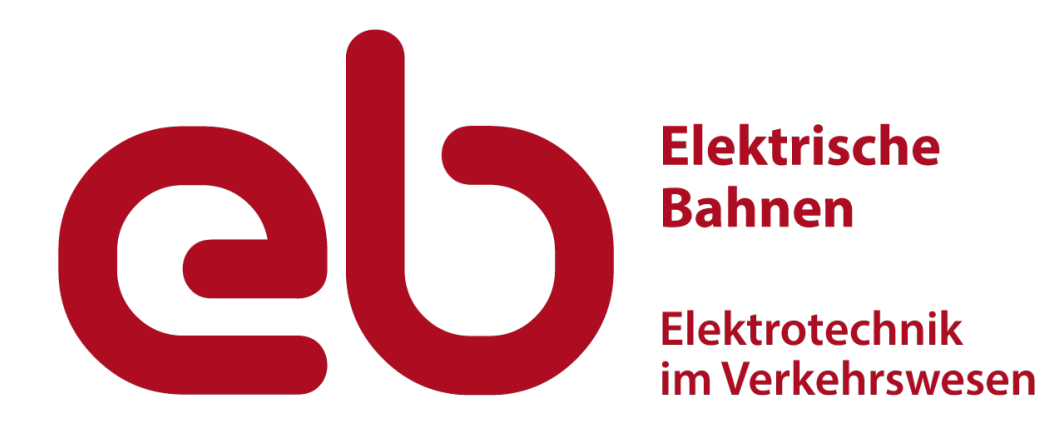

# **Autorenhinweise**

# *eb***-Autorenhinweise**

**Das Verfassen von Fachaufsätzen erfordert viel Aufwand und Zeit. Dazu zählen nicht nur das eigentliche Schreiben des Textes und die Auswahl und Vorbereitung von Bildern, sondern in der Redaktion auch das Nacharbeiten und druckfertige Vorbereiten. Die Autorenhinweise sollen helfen, den Aufwand sowohl auf Seiten der Autoren als auch in der Redaktion zu minimieren.**

# **1 Einleitung**

Die Zeitschrift *eb – Elektrische Bahnen* (*eb*), erstmals erschienen 1903, gehört zu den renommiertesten Fachzeitschriften in ihrem Sektor. Der Untertitel "Elektrotechnik im Verkehrswesen" beschreibt treffend ihr Anliegen: Fachbeiträge über elektrisch betriebene Verkehrsmittel, wozu Bahnen und elektrisch angetriebene Straßenfahrzeuge gehören. Es geht dabei um elektrisch angetriebene Fahrzeuge mit ihrer Traktionsausrüstung, der elektrischen Infrastruktur für die Traktion sowie um Nebenanlagen im Umfeld elektrischer Bahnen. Darüber hinaus sind auch Sonderbahnen wie Magnetbahnen oder sonstige Bahnen mit elektrischem Antrieb zur Personenbeförderung oder für den Gütertransport Gegenstand.

Leser der *eb* sind Wissenschaftler, Ingenieure, Techniker und Studierende. Sie arbeiten bei der herstellenden Industrie, in Ingenieurbüros, Aufsichtsbehörden, an Universitäten oder sind Betreiber elektrischer Bahnen. Es geht um das Vermitteln von technischen Hintergründen und Fakten. *eb*-Beiträge sollen Entwicklungen anstoßen und zu Diskussionen anregen.

Beiträge in der *eb* unterliegen Vorgaben, wie sie für technische Dokumente und Normen gelten: klare Gliederung, eindeutige Formulierungen, Verwendung normierter Begriffe, weitgehend angepasstes Erscheinungsbild. Schlussendlich sind das Vorgaben, die auch in der täglichen Arbeit bei der Abfassung von Berichten und Spezifikationen berücksichtigt werden sollten. Insofern sind diese Autorenhinweise auch eine Schulungsunterlage für das Berufsleben.

Dieses Dokument enthält zahlreiche Beispiele für die genannten Vorgaben und kann selbst als Beispiel gelten. Ein Probeheft ist unter [1] einsehbar.

Ganz Eilige sollten mindestens die Checkliste am Ende des Dokuments zur Kenntnis nehmen.

## **2 Allgemeine Hinweise**

Die *eb* unterscheidet Hauptbeiträge und *Fokus*-Kurzbeiträge.

Hauptbeiträge sind wissenschaftlich-technische Beiträge und haben eine Länge von rund 20000 Zeichen einschließlich Leerzeichen, jedoch mindestens 15000 und maximal 25000 Zeichen. Im begründeten Einzelfall kann ein einzelner Beitrag auch über 30000 Zeichen lang sein. Ab einer Länge von 40000 Zeichen wird eine Teilung angestrebt. Die Teile werden dann in zwei aufeinander folgenden Ausgaben veröffentlicht.

Bei stark wissenschaftlichem Bezug erscheinen die Fachbeiträge unter der Rubrik *Wissenschaft*. Sie werden einem Review unterzogen. Sonstige Hauptbeiträge erscheinen unter der Rubrik *Fachwissen*. Bei starkem Bezug auf Produkte oder Produktanwendungen wird die Rubrik *Praxiswissen* gewählt. Die Rubrik wird grundsätzlich durch die Redaktion festgelegt, bei *Wissenschaft* in Abstimmung mit den Autoren.

*Fokus*-Kurzbeiträge haben eine Länge von 2000 bis 12000 Zeichen. Die folgenden Hinweise gelten als Richtlinie für die Ausarbeitung von Texten für beide Formate; Ausnahmen sind benannt.

Der Text eines Beitrags ist als Word-Datei (docx) einzureichen. Hierfür wird eine Vorlagendatei "eb-Vorlage.dotx" zur Verfügung gestellt. Die Vorlagendatei entält Hinweise für die erforderlichen Elemente. Bitte jedes Bild als einzelne Datei liefern und nicht in die Word-Vorlage einfügen!

# **3 Textelemente**

#### **3.1 Überschrift**

Wählen Sie eine kurze prägnante Überschrift mit maximal 70 Zeichen, aus der sich der Aufsatzschwerpunkt ableiten lässt. Im Druckbild werden maximal drei Zeilen Überschrift akzeptiert.

Wegen späterer alphabetischer Titelreihungen in Verzeichnissen die Überschrift vorzugsweise mit einem Schlüsselbegriff beginnen. Vermeiden Sie Artikel "Der/Die/Das ..." oder "Neue ..." als erstes Wort der Überschrift.

#### **3.2 Autorennamen**

In Hauptbeiträgen folgt der Überschrift die Zeile mit den Vor- und Familiennamen, ohne akademischen Grad, und Wohn- oder Dienstort. Die Autoren kön-

nen die Reihenfolge der Autoren selbst festlegen. Üblich ist auch eine alphabetische Nennung. Bei Autoren mit gleicher Ortsangabe können diese auch zusammengefasst werden.

Bei *Fokus*-Beiträgen werden Autoren am Textende genannt.

## **3.3 Kurzfassung**

Die Kurzfassung ist nicht zu verwechseln mit der Einleitung. Sie dient weltweit der Dokumentation und wird häufig in weitere Sprachen übersetzt. Deshalb: Kurze, einfache Sätze und leicht verständliche Fragen, die den wesentlichen Inhalt und/oder die wesentliche Schlussfolgerung wiedergeben. Nennen Sie nur Fakten. Verwenden Sie keine Floskeln wie "die Autoren beschreiben" oder "der Beitrag behandelt". Vermeiden Sie Referenzen zu Quellenangaben.

- Die Länge der Kurzfassung beträgt in
- Hauptbeiträgen 400 Zeichen und in
- *Fokus*-Kurzbeiträgen 200 Zeichen.

In Hauptbeiträgen werden Überschrift und Kurzfassung auch in Englisch und Französisch abgedruckt. Liefern Sie nach Möglichkeit mindestens die Englisch-Übersetzung mit. Die Französisch-Übersetzung veranlasst gegebenenfalls die Redaktion.

#### **3.4 Fließtext**

#### *3.4.1 Gliederung*

Gliedern Sie den Text mit Überschriften und nummerieren sie diese nach DIN 1421 [2]. Bei Gliederungen mit mehreren Ebenen darf zwischen Überschrif-

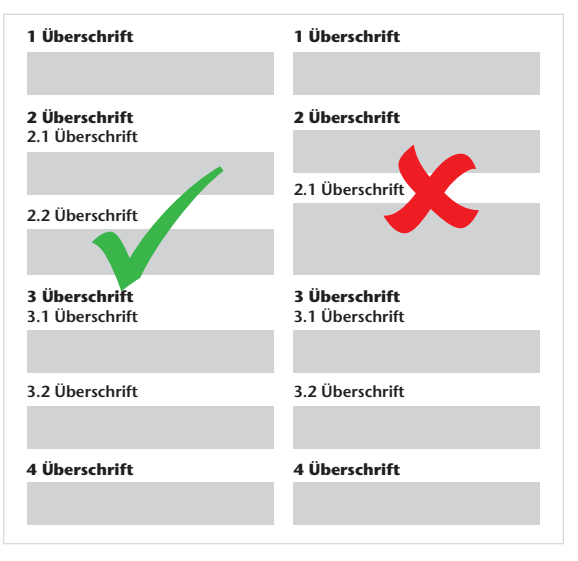

#### **Bild 1:**

Gegenüberstellung korrekter (*links*) und felherhafter (*rechts*) Gliederung (Grafik: *eb*).

ten unterschiedlicher Ebenen kein Text stehen. Bei einer Überschriftennummer # muss bei einer zweiten Ebene unmittelbar #.1 folgen. Sofern ein allgemeiner oder einleitender Text speziell für einen Abschnitt gewünscht ist, empfhielt sich ein Unterabschnitt "#.1 Allgemeines". Wenn es einen Unterabschnitt #.1 gibt, muss es zwingend mindestens einen weiteren Unterabschnitt (#.2) geben. Das Beispiel *rechts* in Bild 1 zeigt einen Doppelfehler: Text zwischen Überschriften ungleicher Ordnung und Missachtung des Gebots, dass nach einer Überschrift 2.1 eine Überschrift 2.2 folgen muss.

Beginnen Sie den Text mit einem Abschnitt "1 Einführung" zu Vorgeschichte, bisheriger Stand der Technik, Gründe für die Neuerungen. Wiederholen Sie nicht die Kurzfassung!

Gliedern Sie den Text weiter nach Zweckmäßigkeit und Maßgabe des Inhalts. Wählen Sie beispielsweise Abschnitte zu

- Grundlagen,
- Umsetzung,
- Verifizierung und
- Anwendung.

Schließen Sie den Textteil mit einem Abschnitt Schlussfolgerung und/oder Ausblick mit substantiellen Informationen. Vermeiden Sie Wiederholungen. Schreiben Sie keine Zusammenfassung. Diese steht bestenfalls in der Kurzfassung.

#### *3.4.2 Schreibregeln*

Schreiben Sie den Text grundsätzlich nicht in der ersten Person (ich/wir). Verwenden Sie weitgehend Perfekt. Schreiben Sie von Ihrer Firma in der dritten Person.

Nutzen Sie eine natürliche, klare Sprache, also

- nicht "werden zur Anwendung gebracht", sondern "werden angewendet";
- $\bullet$  nicht  $\ldots$  hat eine Länge von (bis zu) 240 mm", sondern "...ist 240 mm lang";
- nicht "es erfolgte die Messung ...", sondern "es ist gemessen worden".

Vermeiden Sie Schachtelsätze. Denken Sie an fremdsprachige Leser und Übersetzer!

Der Text soll sich fließend lesen lassen. Verwenden Sie Spiegelpunkte nur zur Kennzeichnung von Unterschieden oder bei Aufzählungen. Eine unbearbeitete Verwendung der Inhalte stichpunktartig formulierter Präsentationen ist ungeeignet.

Verzichten Sie auf Textergänzungen in Klammern. Formulieren Sie in diesem Fall eigenständige Sätze. Fußnoten sind ausgeschlossen.

Verwenden Sie normierte Fachbegriffe, um Verwechslungen auszuschließen. Im Zweifel werden Begriffe aus Europäischen Normen oder aus dem IEC-

Wörterbuch [3] verwendet und/oder in diese geändert. Verwenden Sie korrekte Begriffe wie "Transformator" oder "Lokomotive" anstelle der umgangsspachlichen "Trafo" oder "Lok".

Fachbegriffe wie "Unterwerk" können im Text durch eine Abkürzung ersetzt werden, wenn diese im Sprachgebrauch üblich sind und bei der Erstverwendung ausgeschrieben und zusammen mit der Abkürzung erwähnt werden: "Unterwerk (Uw)". Weitere Beispiele sind:

- dUfw dezentrales Unformwerk
- Sp Schaltposten

Bedenken Sie, dass der Text trotz Abkürzungen lesbar bleiben muss. Zahlwörter "eins" bis "zwölf" werden grundsätzlich ausgeschrieben. Eine Ausnahme bildet die Kombination von Zahlen und SI-Einheiten, wie beispielsweise "1 min" anstelle von "eine Minute" oder "1 Minute". Verwenden Sie übliche SI-Einheiten wie V, A, Ω, ... Bei Zahlen mit Dezimalstellen ist grundsätzlich das Komma als Dezimalzeichen zu verwenden. Das gilt auch für englische Texte! Große Zahlen werden gemäß DIN 5008 [4] in Dreierblöcke mit Abstand gegliedert, wie bei 20000. Mitunter ist bei großen oder kleinen Zahlen die Anzahl der Stellen durch SI-Präfixe zu reduzieren (k – kilo...,  $\mu$  – mikro...).

Verzichten Sie auf Abkürzungen wie "usw.", z. B.", "u. a." und "ca.". Schreiben Sie die Wörter aus oder formulieren Sie den Text um.

Vermeiden Sie zu viele Hervorhebungen. Namen und Eigennamen werden kursiv gestellt, ebenso Begriffe, die als solche gekennzeichnet werden sollen. Überspitzt gemeinte Wörter oder Passagen können mit Anführungszeichen gekennzeichnet werden.

Geschützte Eigennamen kennzeichnen Sie bitte nur bei der Erstnennung mit einem hochgestellten "®". Vermeiden Sie die häufige Verwendung von Markennamen als Produktbezeichnung. Die *eb* ist keine Werbeschrift.

Sofern Sie eine Literatur- und Quellenliste für Bücher, Zeitschriften und Internetadressen verwenden, nummerieren Sie die Verweise fortlaufend in eckigen Klammern in der Reihenfolge ihrer Verwendung im Fließtext. Es können mehrere Verweisnummern in einer eckigen Klammer getrennt durch Semikola angegeben werden. Bei der Bezugnahme auf Normen sind diese grundsätzlich im Literaturverzeichnis anzugeben.

Bei Verwendung von Bildern, Tabellen, und Gleichungen: Nummerieren Sie diese jeweils gesondert und referenzieren Sie diese im Fließtext durch Nennung:

- "In Bild 1 ist zu erkennen ...", "Bild 1 zeigt", "(Bild 1)";
- $\bullet$  ,... in Tabelle 2 sind die Kenndaten zusammengestellt.", "(Tabelle 2)";
- "Nach Gleichung (1) ergibt sich:".

Bilder und Tabellen werden im endgültigen Layout in der Nähe ihrer Erstnennung gesetzt, aus Platzgründen in Ausnahmefällen auch auf der Seite davor oder danach.

Gleichungen werden wie Fließtext direkt bei Nennung platziert. Alternativ kann eine Sammlung nummerierter Gleichungen als Bild dargestellt werden.

Es wird die deutsche Rechtschreibung verwendet (aktueller Stand). Bei Autoren aus der Schweiz und aus Österreich werden die Beiträge nach den in Deutschland geltenden Regeln angepasst, Fachbegriffe, soweit daraus keine Unklarheiten entstehen, aber beibehalten

#### **3.5 Literaturverzeichnis**

Das Literaturverzeichnis ist eine Liste zitierter oder referenzierter Dokumente. Dazu zählen Bücher, Zeitschriften, Dokumentation, Studienarbeiten, Dissertationen aber auch Internetseiten. Gesetze, Regelwerke und Normen sind grundsätzlich zu referenzieren.

Die Reihenfolge der Liste ergibt sich aus der Reihenfolge der Erstnennung im Dokument. Bei Referenzen in Bildunterschriften oder Tabellenüberschriften ergibt sich die Reihenfolge aus der Erstnennung des Bildes oder der Tabelle im Fließtext. Das Literaturverzeichnis zu diesen Autorenhinweisen gibt einige Beispiele korrekter Literaturangaben.

Da die *eb* nicht nur in Deutschland gelesen wird, sollen bei Normen, die auf Europäischen Normen (EN) beruhen, die europäische Bezeichnungen verwendet werden. Ausnahmen stellen landesspezifische Normenausgaben dar, die inhaltlich von den europäischen abweichen.

#### **3.6 Autorenvita**

Die Autorenvita dient der Vorstellung der Autoren und gibt den Leser die Möglichkeit, mit den Autoren Kontakt aufzunehmen. Schreiben Sie stichpunktartig, keine Sätze. Vermeiden Sie Phrasen wie "er studierte ...", "er leitet heute...". Zu den Angaben gehören:

- akademischer Grad, Vor- und Familienname, Alter (und nicht Jahrgang, damit auf Erfahrung beim Verfassen geschlossen werden kann);
- Ausbildung (Studium, Fachrichtung, gegebenenfalls Promotion);
- berufliche Stationen mit Jahreszahl, Arbeitgeber, Funktion;
- heutige Position mit Jahresangabe seit wann;
- Nebentätigkeiten wie Berater, Lehrbeauftragter oder Mitarbeit in Normungsgremien nur, wenn im Zusammenhang interessant;
- fallweise Firmen- oder Privatadresse;
- Telefon und E-Mail.

# *eb – Elektrische Bahnen* **Autorenhinweise**

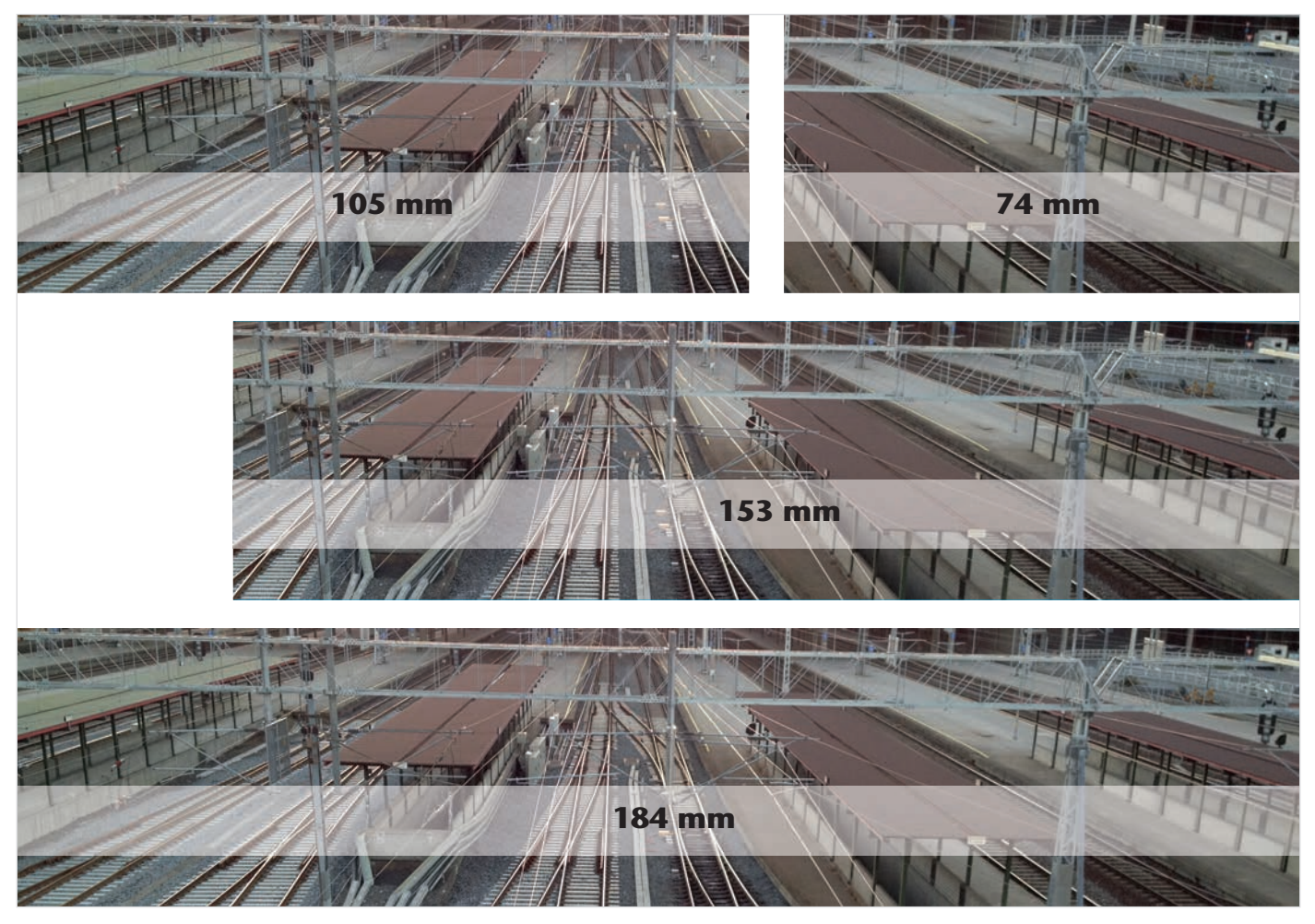

#### **Bild 2:**

In der *eb* mögliche Bildbreiten (Grafik/Fotos: *eb*).

Die Vita wird um ein Autorenfoto ergänzt. Verwenden Sie eher ein Foto aus einer bestimmten Berufssituation wie als Referent, bei einem Interview oder bei einer Begehung als ein Passfoto.

Bei *Fokus*-Kurzbeiträgen werden nur Vor- und Familienname, fallweise Firma, Dienst- oder Wohnort, Telefon und E-Mail-Adresse am Ende des Fließtextes angegeben.

# **4 Grafische Elemente**

#### **4.1 Bilder**

#### *4.1.1 Allgemeines*

Zu den Bildern zählen Fotos, Grafiken und Diagramme. Bilder werden fortlaufend im Fließtext erwähnt und in dieser Reihenfolge nummeriert.

Jedes Bild hat eine Bildunterschrift und fallweise eine Bildlegende. Die Bildunterschriften mit Legenden sind forlaufend an der markierten Stelle am Schluss der Word-Datei anzugeben.

Die Bildunterschrift soll das Bild mit seinem wesentlichen Inhalt beschreiben. Erklärende Beschreibungen gehören in den Fließtext. Bildlegenden sind nicht im Bild selbst zu platzieren, sondern sind Teil der Bildunterschrift. Das betrifft Fotografien, bei denen durch Ziffern Details gekennzeichnet werden, Schemata mit mehreren Objekten oder Diagramme mit mehreren Kurven.

Zu jedem Bild ist die Quelle anzugeben: Das ist entweder der Fotograf oder der Ersteller der Grafik oder des Diagramms. Ist der Autor selbst Urheber, reicht die Angabe "(Bild: Autor)". Stammt das Bild aus dem Fundus des Unternehmens des Autors, kann der entsprechende Firmenname angegeben werden. Bei privat bereitgestellten Fotos ist der Name des Fotografen anzugeben.

Mögliche Bildbreiten sind in Bild 2 dargestellt. In besonderen Fällen sind auch Sonderformate möglich, etwa Bilder über eine Doppelseite.

Unbearbeitete Grafiken aus Präsentationen sind grundsätzlich ungeeignet. Zumeist ist die Größe der Beschriftung unpassend für die erforderliche Druckgröße. Häufig ist auch die Auflösung beispielsweise von Fotografien für ein hinreichend gutes Druckbild zu gering, da sie in der Präsentationsdatei reduziert wurden.

Jedes Bild ist als Einzeldatei beschriftet mit der Bildnummer, beispielsweise "Bild01", einzureichen. Das Dateiformat ist abhängig vom Bildinhalt.

#### *4.1.2 Fotografien*

Mit gängigen Kameras aufgenommene Fotos sind für einen Abdruck in der Zeitschrift zumeist ausreichend. Das trifft auch für die Kameras neuerer Smartphones zu. Maßgebend ist die Anzahl der Pixel, die zu einer Auflösung von mindestens 300 dpi (300 Pixel pro 2,54 cm) passen muss. Die für die gängigen Bildbreiten erforderlichen Pixel im Querformat sind in Tabelle 1 zusammengestellt. Das bevorzugte Bildformat beträgt 2:3. Da die Bilder in der Redaktion gegebenfalls zugeschnitten werden, ist eine höhere Auflösung als in Tabelle 1 angegeben sinnvoll. Bei Bildern in Hochformat ergibt sich die vertikale Pixelzahl entsprechend. Achten Sie darauf, dass die Bildgröße bei der Übermittlung per E-Mail erhalten bleibt.

Enthält eine Fotografie zusätzlich Beschriftungen oder grafische Ergänzungen, senden Sie bitte zusätzlich das unbearbeitete Foto ein.

Die Pixelanzahl einer Fotografie in einem Grafikprogramm durch Änderung der Bildgröße zu erhöhen, führt zu keiner Verbesserung, da Pixel dann nur verdoppelt oder interpoliert werden. Liefern Sie stets die Originaldatei.

Als Datenformat wird JPG bevorzugt. Das Format BMP ist unkomprimiert und verursacht sehr große Dateigrößen. GIF- und PNG-Dateien haben zumeist eine reduzierte Farbtiefe. Das TIFF-Format ist ebenfalls verlustfrei und kann alternativ eingereicht werden, wenn Wert auf ein ausgezeichnetes Druckbild gelegt wird.

Für Bildschirmabzüge sind Dateien im PNG-Format ausreichend. Bitte auf jeden Fall die unbearbeiteten Originaldateien einreichen.

#### *4.1.3 Grafiken, Zeichnungen*

Als Grafiken werden hier Zeichnungen oder angeordnete Textblöcke verstanden, die mit einem Zeichenprogramm erstellt werden. Dazu gehören auch CAD-Zeichnungen. Typische Programme sind:

- *Microsoft Visio*
- *Microsoft PowerPoint*
- *Autodesk AutoCAD*
- *Corel Draw*

Im professionellen Bereich wird häufig *Adobe Illustrator* verwendet. Hiermit erstellte Grafiken erfüllen zumeist alle Anforderungen.

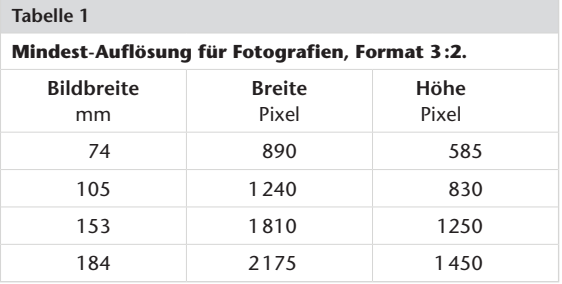

Beachten Sie bei der Erstellung die möglichen Bildbreiten (Bild 2). Vermeiden Sie bei der Gestaltung große inhaltslose Flächen. Bedenken Sie die gewählte Schriftgröße, die bei Verkleinerung auf die Druckgröße erkennbar sein muss. Konstruktionszeichnungen müssen in der Redaktion häufig neu beschriftet werden, da bei druckgerechter Verkleinerung die Originalbeschriftungen selten lesbar sind.

Alle genannten Programme erstellen Vektorgrafiken. Bitte speichern Sie die Bilder direkt aus den Grafikprogrammen als PDF ab. Dadurch bleiben die Vektoren erhalten und die Grafiken können in der Redaktion verlustfrei nachbearbeitet und skaliert werden. Eine Speicherung beispielsweise in PNG oder JPG führt zur Umwandlung in ein Pixelbild, das praktisch nicht oder nur mit hohem Aufwand bearbeitet werden kann.

Eine Ausnahme bilden gerenderte Ansichten von Bauteilen, die beispielsweise in *AutoCAD* konstruiert wurden. Hier wird eine Pixelgrafik (PNG, JPG) in Auflösung 600 dpi bevorzugt. Auf eine Beschriftung sollte aber verzichtet werden. Gleiches gilt für Ausschnitte aus komplexen technischen Zeichnungen, wenn diese in ihrer Gesamtheit dargestellt werden können.

#### *4.1.4 Diagramme*

Diagramme sind zumeist Darstellungen von Zeitoder Wegfunktionen in 2D oder 3D mit einer oder mehreren Kurven. Sie werden häufig unter Nutzung von *Mircosoft Excel* erstellt.

Bei der Gestaltung ist zu beachten:

- keine Hintergundschattierung/-farbe
- keine Überschrift, keine Legende (Beschreibung in Bildunterschrift)
- Skalenstriche grundsätzlich innen
- an Ordinate und Abszisse maximal zehn Teilstriche
- Achsbeschriftung mit Einheit angeben, Einheiten zwischen den letzten Zahlen jeder Achse platzieren, nicht in eckigen Klammern

Werden mehrere Diagramme mit vergleichbaren und zu vergleichendem Inhalt erstellt, ist auf gleiche Skalierung der Ordinaten und Abszissen zu achten. Damit können Diagramme neben- oder übereinan-

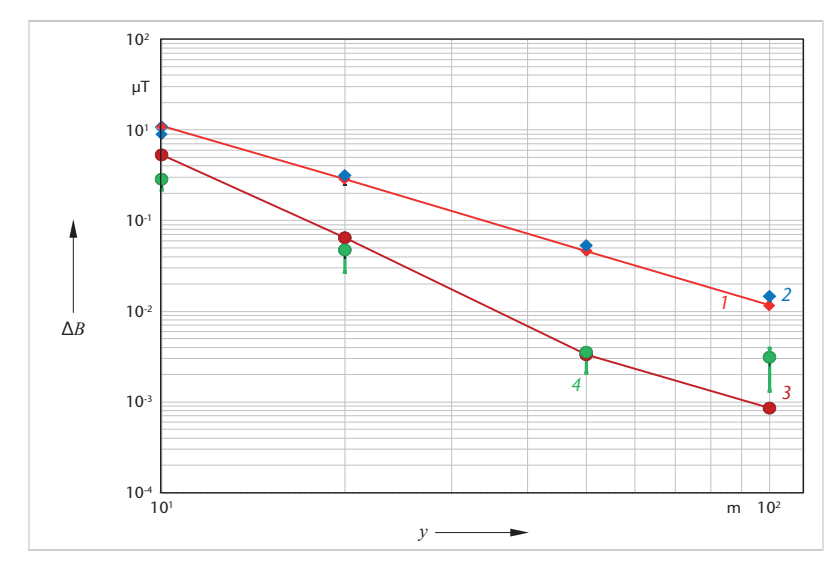

#### **Bild 3:**

Simulations- und Messergebnisse, konventionelle und kompensierte Energieversorgung, normiert auf einen Strom von 1 000 A (Grafik: Müller-BBM). ∆*B* – Änderung magnetische Flussdichte, *y* – Abstand vom Gleis;

*1* – Simulation konventionell, *2* – Messung konventionell,

*3* – Simulation kompensiert, *4* – Messung kompensiert

der angeordnet und ein Vergleich erleichtert werden.

Diagramme können aus *Microsoft Excel* heraus als PDF (Vektorgrafik) gespeichert werden. Werden andere Programme verwendet (Ausgaben von Simulationsprogrammen), die keinen Export als PDF ermöglichen, achten Sie bitte auf die größtmögliche Auflösung der Dateien. Auflösungen unter 1000 Pixel Breite sind zumeist unbrauchbar.

Falls Diagramme aus Bildschirmabzügen erzeugt werden: Wählen Sie den Bildschirm mit der größtmöglichen Auflösung, auf den Sie Zugriff haben. Achten Sie darauf, dass das Diagramm den ganzen Bildschirm ausfüllt. Senden Sie uns die unbarbeitete Datei im JPG- oder PNG-Format.

Bild 3 zeigt ein redaktionell bearbeitetes Diagramm (Bild 14 aus [5]).

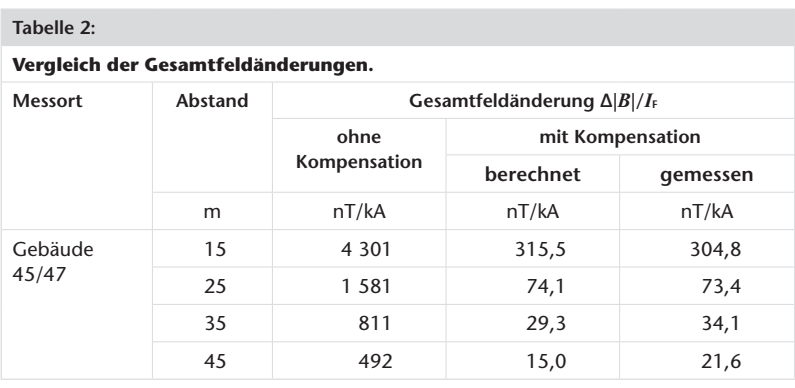

# **4.2 Tabellen**

Fügen Sie Tabellen an das Ende der Textdatei in der Reihenfolge ihrer Nummer ein. Verwenden Sie die Tabellenfunktionen von *Microsoft Word*.

Beachten Sie bei der Gestaltung den für den Druck zur Verfügung stehenden Platz. Die möglichen Tabellenbreiten entsprechen den Bildbreiten.

Ein Beispiel zeigt Tabelle 2 (Tabelle 1 aus [4]).

# **5 Gleichungen und Formelzeichen**

# **5.1 Platzierung von Gleichungen**

Gleichungen werden in den Textkörper an der passenden Stelle eingefügt, jeweils mit fortlaufender Nummer in runden Klammern am rechten Zeilenrand (Beispiel aus [4]):

$$
h_{\mathrm{F}} \cdot A_{\mathrm{F}} = t_{\mathrm{K}} \cdot A_{\mathrm{K}} \tag{1}
$$

Es bedeuten

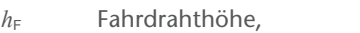

- *A*<sup>F</sup> Querschnitt des Fahrdrahtes,
- *t*<sub>K</sub> Verlegetiefe der Kompensationsleiter und
- *A*<sub>K</sub> Querschnitt der Kompensationsleiter.

In Gleichungen verwendete Formelzeichen sind entweder im Fließtext davor, oder tabellarisch wie im Beispiel danach zu beschreiben. Bei größerer Anzahl verwendeter Formelzeichen können diese auch in einer Tabelle für den gesamten Beitrag zusammengefasst werden.

Nutzen Sie zur Erstellung von Gleichungen vorzugsweise *MathType* oder den Formeleditor von *Microsoft Word.* Da die Gleichungen neu gesetzt werden müssen, senden Sie die Formeln bitte parallel zum Fließtext in Word als PDF. Diese nutzen wir als Vorlage.

#### **5.2 Schreibweise von Formelzeichen**

Die Hinweise sind grundsätzlich für Formelzeichen im Fließtext, in Gleichungen, Bildern, Diagrammen und Tabellen zu berücksichtigen.

In der *eb* werden Formelzeichen abweichend zum Fließtext in einer Serifenschrift kursiv gesetzt. Das betrifft:

- Zeichen physikalischer Größen wie
	- Fläche *A*
	- Kraft *F*
	- Strecke *s*
	- Zeit *t*
- Geschwindigkeit *v*
- Spannung *U*
- Strom *I*
- Widerstand *R*
- durch Buchstaben allgemein dargestellt Zahlen: *i*, *j*, *n*
- Indizes, die selbst physikalische Größen oder allgemein dargestellte Zahlen bedeuten: *IR*, *Zn*-1

Sonstige Indizes von Formelzeichen werden in normaler Schrift und senkrecht geschrieben, wie bei *I*max oder  $I_1$ .

Grundsätzlich senkrecht im Font des Fließtextes werden geschrieben (*x* als Formelzeichen):

- Funktions- und Operatorzeichen:
- sin, cos, lim, e, j, d*x*, f(*x*)
- Zahlen
- Einheiten

# **6 Organisatorisches**

# **6.1 Einreichung**

Bei der ersten Anmeldung Ihres Beitrages vereinbaren Sie mit der Redaktion einen ungefähren Liefertermin. Damit wird das Redaktionsprogramm fortgeschrieben. In der Folgezeit wird der Termin verbindlich konkretisiert. Weil das Redigieren und die weiteren Schritte bis hin zum Druck und Ausliefern der Hefte gewisse Zeiten beanspruchen, gilt allgemein die Drei-Monate-Regel.

- Ihr Beitrag wird frühestens drei Monate nach Ankunft des Materials erscheinen, wird also zum Beispiel bei Ankunft im Juni ab Heft 9 disponiert.
- Wenn Sie einen bestimmten Erscheinungsmonat wünschen, zum Beispiel für einen Kongress, eine Messe oder ähnliches, muss Ihr Material drei Monate vorher ankommen.

Die Redaktion setzt voraus, dass Sie den zugesicherten Termin einhalten oder bei aufkommenden Problemen sofort Nachricht geben.

Reichen Sie Ihren Beitrag bitte per E-Mail ein. Große Datenmengen können komprimiert in einer ZIP-Datei gesendet werden. Bitet verwenden Sie kein anderes Komprimierungsformat. Alternativ bieten sich auch Austauschplattformen oder eine Cloud an. Vereinbaren Sie das im Einzelfall mit der Redaktion.

Die Autoren sollten bei Einreichung sicher sein, dass der Beitrag aus ihrer Sicht druckreif ist. Erwarten Sie nicht, dass die Redaktion aus Stichpunkten einen Beitrag verfasst. Wenn sich in seltenen Fällen herausstellt, dass der Text nicht den Anforderungen entspricht, erhalten Sie diesen mit der Bitte um Überarbeitung zurück.

# **6.2 Redaktionelle Bearbeitung**

Nach Zugang Ihrer Daten werden diese in der Redaktion formal geprüft, vorformatiert und einem Redakteur zur Begutachtung und Redigierung übergeben. Der Redakteuer macht gegebenenfalls Änderungsvorschläge und sprachliche Verbesserungen. Inhaltliche Unklarheiten wird er mit den Autoren klären.

Parallel hierzu wird das Bildmaterial geprüft. Sollten die Dateien nicht den Vorgaben entsprechen, werden die Bilder im korrekten Format nachgefordert. Anschließend werden die Bilder druckfertig bearbeitet.

Den Autoren werden der überarbeitete Text und die bearbeiteten Bilder zur Schlusskontrolle zur Kenntnis gegegeben. Hier sind jetzt nur noch kleine Korrekturen möglich.

Anschließend übergibt die Redaktion die Daten an den Verlag zur Heftproduktion.

Nach dem Erscheinen des Beitrags erhalten die Autoren ein Belegexemplar der Zeitschrift.

# **Literatur + Links**

- [1] https://www.eb-info.eu/index.php/service/ unser-angebot, aufgerufen am 10.07.2020.
- [2] DIN 1421:1983: Gliederung und Benummerung in Texten; Abschnitte, Absätze, Aufzählungen.
- [3] www.electropedia.org, aufgerufen am 10.07.2020.
- [4] DIN 5008:2020: Schreib- und Gestaltungsregeln für die Text- und Informationsverarbeitung.
- [5] *Bette, U.*; *Gralla, G.*; *Gummersbach, R.*: Magnetfeldreduzierte Fahrleitungsanlage Straßenbahn Ulm. In: Elektrische Bahnen 118 (2020), H. 1, S. 8–18.

#### **Autor**

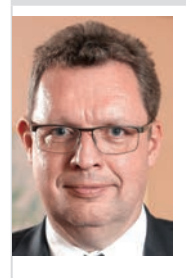

**Dr.-Ing. Steffen Röhlig** (57), Studium Elektotechnik/Elektrische Bahnen und Promotion an der Hochschule für Verkehrswesen "Friedrich List" Dresden; 1992 bis 2014 ELBAS Elektrische Bahnysteme Ingenieur-Gesellschaft mbH, Geschäftsführer; seit 2014 Balfour Beatty Rail GmbH, jetzt Rail Power Systems GmbH, bis 2018 Geschäftsbereichsleiter Bahnenergieversorgung, seit 2019 Head of Business Development; Mitarbeit in deutschen und europäischen Normungsgremien, darunter UK 351.2, K 351, CENELEC SC 9XC; seit 2003 Chefredakteur der Zeitschrift *eb - Elektrische Bahnen*.

Adresse: Georg Siemens Verlag GmbH & Co. KG, Boothstraße 11, 12207 Berlin, Deutschland; E-Mail: roehlig@georgsiemensverlag.de

# **Checkliste**

**in Klammern: Verweise auf Abschnitte in den** *eb***-Autorenhinweisen**

# **Textdatei**

- Word-Vorlagendatei für den Textteil verwenden
- $\Box$  keine Bilder/Grafiken in der Worddatei
- $\Box$  Überschrift maximal 70 Zeichen (3.1)
- $\Box$  Namen der Autoren mit Ort angeben (3.2)
- $\Box$  Kurzfassung als Zusammenfassung mit maximal 400 Zeichen (3.3)
- $\Box$  Überschrift und Kurzfassung in Englisch (3.3)
- $\Box$  Fließtext mit korrekter Gliederung (3.4.1)
- Schreibregeln beachten  $(3.4.2)$
- $\Box$  alle Bilder, Tabellen und Gleichungen nummeriert und im Text referenziert (3.4.2)
- $\Box$  verwendete Abkürzungen beschreiben (3.4.2)
- $\Box$  verwendete Formelzeichen im Text erläutern oder tabellarisch zusammenstellen, Hinweise für Formeln beachten (5)
- $\Box$  Tabellen am Ende der Worddatei einfügen (4.2)
- $\Box$  am Schluss des Textes keine Zusammenfassung (3.4.1)
- $\Box$  Quellen im Text kennzeichnen und in der Reihenfolge ihrer Nennung im Literaturverzeichnis auflisten (3.4.2)
- $\Box$  Autorendaten (Alter, Vita, Firmenname, Anschrift, Telefonnummer, E-Mail-Adresse) zusammenstellen gemäß Vorgaben und in die Word-Datei einfügen (3.6)

 $\Box$  Bilder durchnummerieren, Bildunterschriften mit Urhebervermerk in der Worddatei einfügen (4.1.1)

# **Bilddateien**

- $\Box$  Bilder in nummerierten Einzeldatein liefern (Bild01.###, Bild02.###, ...; 4.1.1)
- $\Box$  Fotografien im JPG-Format in hoher Auflösung (4.1.2)
- $\Box$  bei beschrifteten Fotografien: unbeschriftete Originaldateien einreichen (4.1.2)
- Grafiken, Zeichnungen, Diagramme: als Vektorgrafiken liefern, zum Beispiel PDF (4.1.3, 4.1.4)
- $\Box$  bei Diagrammen spezielle Hinweise beachten (4.1.4)
- $\Box$  Autorenfotos einzeln liefern (3.6), Hinweise zu Fotografien beachten (4.1.2), Dateien mit Autorennamen kennzeichnen

# **Einreichung**

- $\Box$  alle Dateien per E-Mail einreichen (6.1)
- $\Box$  Bilddateien gegebenfalls komprimieren, nur ZIP-Format (6.1)

# **Beiträge bitte einreichen unter**

## **redaktion.eb@georgsiemensverlag.de**

Georg Siemens Verlag GmbH & Co. KG | Boothstraße 11 | 12207 Berlin | Deutschland Postfach 45 01 69 | 12171 Berlin | Deutschland